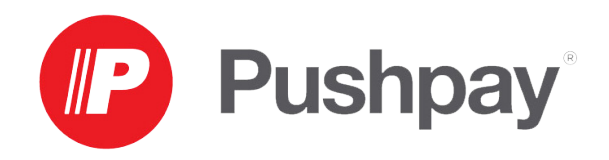

## **Creating an Account – Secure Giving Link**

- 1. Navigate to your church's secure giving link, and enter your details. Then choose "Next."
- 2. Fill out your payment information, then choose "Give"
- 3. Once your gift has been processed, the system will prompt you to give again. You can give again if you'd like or it you're finished giving you can hit "no thanks."
- 4. Confirm your mobile number and create a password
- 5. Your account is setup! You will receive an email with instructions to validate your email, and a text message with a link to download the Pushpay app and validate your mobile number.